# CCSC - Wellbeing Zooms

# Year 7 Wellbeing Zoom with YA

# Everyday at 9:30am with Ms Sellen

https://nsweducation.zoom.us/j/64631417359? pwd=WUcyYmw1RmVvOTFZRkJid1pUUzg0QT09

> Meeting ID: 646 3141 7359 Passcode: 701201

# Year 8 Wellbeing Zoom with YA

# Everyday at 9:30am with Mr McLoughlin

https://nsweducation.zoom.us/j/63419961989? pwd=WW9jTzhDUUJLU1VRcnF4SzZhZFInZz09

No ID or passcode required

# Year 10 Wellbeing Zoom with YA

#### Everyday at 1:30pm with Miss Nat

https://nsweducation.zoom.us/j/67416591640? pwd=aHZzQWFONGtFL3ZkZ2x5djR3Y2pOUT09

> Meeting ID: 674 1659 1640 Passcode: 207866

### Support Wellbeing Zoom

# Everyday at 10:30am with Support teachers

Link available on Google Classroom

Details included in GC

# Year 9 Wellbeing Zoom with YA

Everyday at 9:00am with Mr Jones

https://nsweducation.zoom.us/j/64240594332? pwd=YjNkV3FBTmc1SENNMEhQd3RBZEZRdz09

> Meeting ID: 642 4059 4332 **Passcode: 581612**

# Gym Club Zoom

#### Mon, Weds and Fri at 11:00am with Mr Jones

https://nsweducation.zoom.us/j/63046116754? pwd=QIIIVHZLWmVIZG9TQmU3ME9nWkwyQT09

> Meeting ID: 630 4611 6754 Passcode: 356880

CCSC - Work Zooms

#### Work Zoom Details

Everyday at 10:00am for all year groups

https://nsweducation.zoom.us/j/68705406036? pwd=KzZubUxzMTZtNkZ4Rm5FYk1JdjQ2UT09

> Meeting ID: 687 0540 6036 Passcode: 518244

Monday Work Zooms

Subject help includes:

TAS

**Electives**: Food Tech, Timber & IST

Wednesday Work Zooms

Subject help includes:

PE and Careers

**Electives**: Child Studies, Dance & PASS Thursday Work Zooms

Subject help includes:

English & Korean

**Electives**: Drama

Tuesday Work Zooms

Subject help includes:

Maths, Art & Music

**Electives**: Visual Arts & Music

Friday Work Zooms

Subject help includes:

Science & HSIE

**Electives**: Aboriginal Studies, Commerce & History Elective

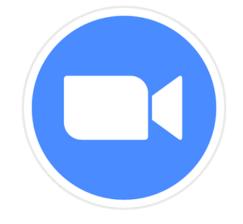

# Using Zoom on a phone

# Step I

Download the Zoom app from the App Store (iPhone) or Google Play Store (Samsung)

# Step 2

Once downloaded, open Zoom and tap Sign In

Then tap SSO

# Step 4

Wait for the Department of Education log on screen to come up

# Step 5

Sign in with the username and password you use at school

firstname.lastname (sometimes with a number)

# Step 3

#### In 'company domain' type: nsweducation

Tap continue

# Step 6

You'll then be able to click on a link or enter a meeting ID to join a Zoom.

Once you've signed in once, you won't need to do it again.